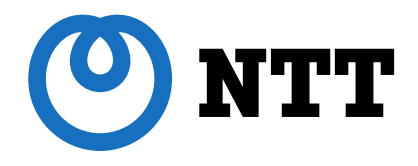

# **PostgreSQL バックアップ実践と バックアップ管理ツールの紹介**

#### **2021/11/12 PostgreSQL Conference Japan 2021 NTT OSSセンタ 黒田 佳祐**

本資料の情報は、Linux環境におけるPostgreSQL 13系での検証結果をもとにしています

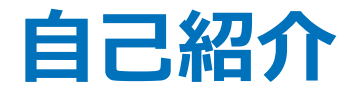

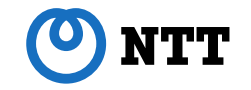

- NTT OSSセンタ 黒田佳祐(クロダケイスケ)
- PostgreSQL 技術検証・開発・サポート業務に従事
- はじめてさわったPostgreSQL バージョン8.3
- 好きなPostgreSQLの機能 ストリーミングレプリケーション

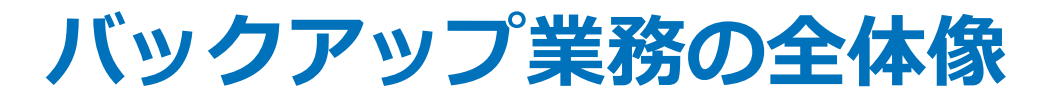

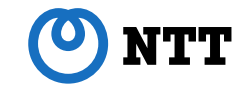

- バックアップ設計
	- 取得タイミング、保管期間、保管容量、手法などの決定
- **バックアップ実践** 
	- **バックアップ実行手順の作成と実行**

● バックアップ試験・運用

正常かつ目標時間内に取得・リカバリが可能か

**本セッションのスコープ**

## **セッション概要**

- PostgreSQLにおけるバックアップ対象
- 論理バックアップとリストアの実践
- 物理バックアップとリストア、リカバリの実践
- バックアップ管理ツールの紹介

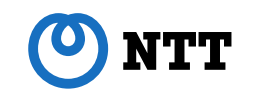

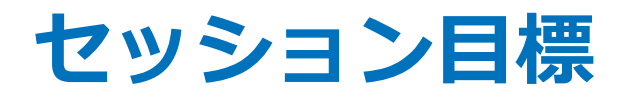

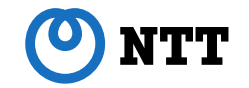

- PostgreSQLのバックアップ対象がわかる
- 論理バックアップから復旧する手順が理解できる
- どのようなバックアップ管理ツールがあるか知る

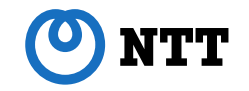

# **論理バックアップと 物理バックアップ**

Copyright 2021 NTT CORPORATION 5

**論理バックアップ** 

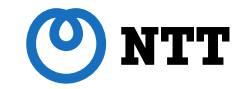

- データベースのデータ定義およびデータをバックアップ
- リストア可能なのはバックアップ取得時点のみ
- pg\_dump/pg\_dumpall で取得、オンラインで実行可能

**物理バックアップ** 

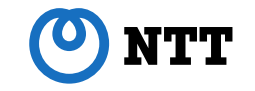

### ● データベースを構成するディレクトリ・ファイルをバックアップ

- リストア後にWALを用いてリカバリするため、 バックアップ時点以降のWALがあれば任意の時点に復旧可能
- pg\_basebackup で取得、オンラインで実行可能

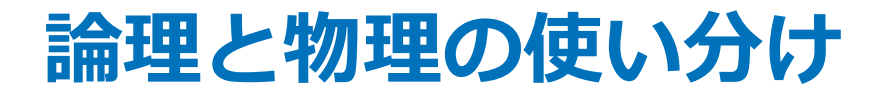

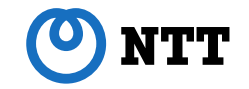

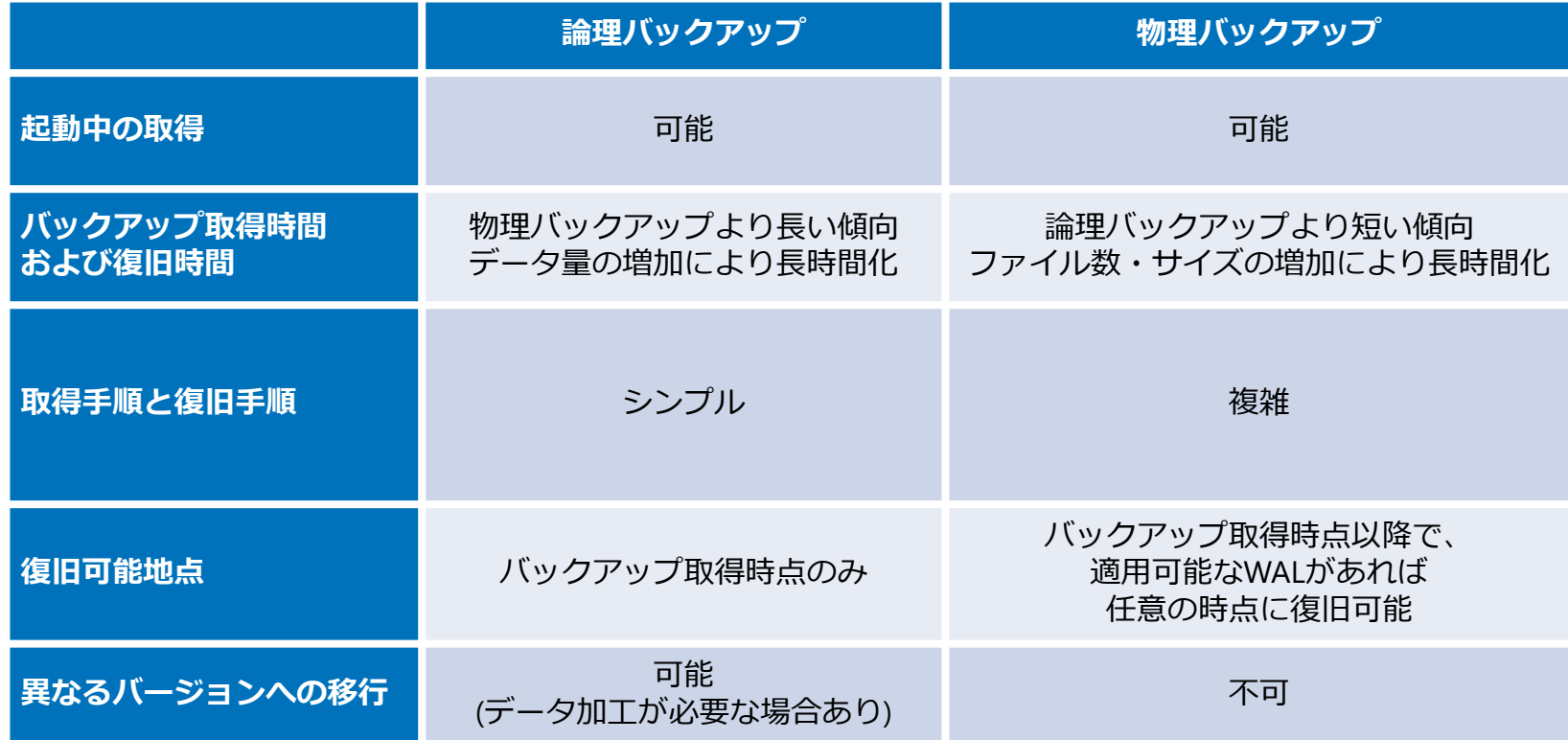

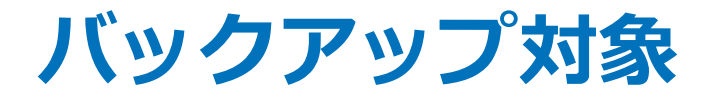

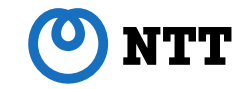

● データベースがすべて失われた時、バックアップから 復旧できることを目標として必要なバックアップ対象を整理

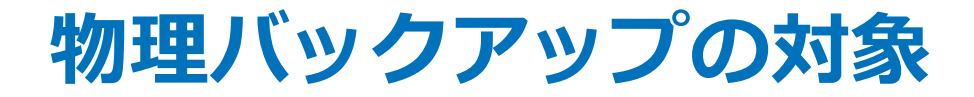

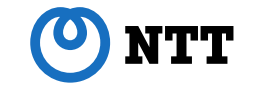

### ● データベースクラスタを構成するすべてのファイルとアーカイブWAL

Copyright 2021 NTT CORPORATION **10** 

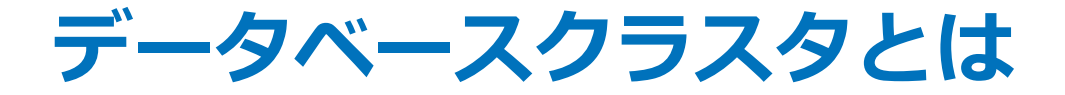

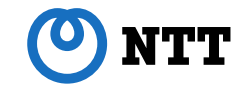

- 同一クライアント接続先(インスタンス)で管理される データベースのデータの格納場所(ディレクトリ)
- このディレクトリ配下に、各種データファイルが格納される
- PostgreSQLは、ひとつのデータベースクラスタ内に 複数のデータベースを持つ

**データベースクラスタとは**

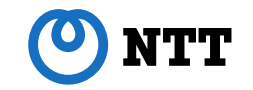

- デフォルトのディレクトリは /var/lib/pgsql/data
- 各種コマンドの -D オプションでディレクトリを指定する
- -D オプション省略時は、環境変数 PGDATA の情報が利用される
- 本資料では /home/postgres/pg13/pgdata1 を指定

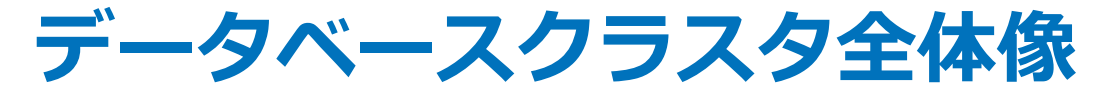

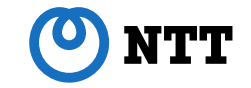

#### **/home/postgres/pg13/pgdata1**

- |-- PG\_VERSION
- |-- base
- |-- current\_logfiles
- |-- global
- |-- pg\_commit\_ts
- |-- pg\_dynshmem
- |-- pg\_hba.conf
- |-- pg\_ident.conf
- |-- pg\_logical
- |-- pg\_multixact
- |-- pg\_notify
- |-- pg\_replslot
- |-- pg\_serial
- |-- pg\_snapshots
- |-- pg\_stat
- |-- pg\_stat\_tmp
- |-- pg\_subtrans
- |-- pg\_tblspc
- |-- pg\_twophase
- |-- pg\_wal
- |-- pg\_xact
- |-- postgresql.auto.conf
- |-- postgresql.conf
- |-- postmaster.opts
- `-- postmaster.pid

● これらのディレクトリ・ファイルがすべて

● 一部ディレクトリは シンボリックリンクにより実体を 別領域に配置することも可能、 テーブルスペースは この仕組みを利用している

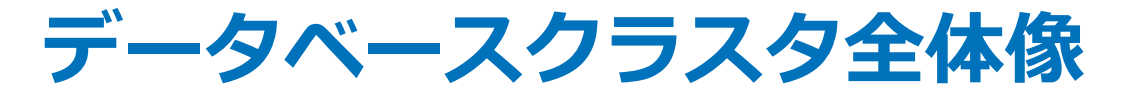

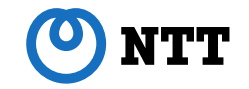

#### **pg\_tblspc** `-- 16400 -> **/home/postgres/pg13/ts1**

● pg\_tblspc ディレクトリは テーブルスペース先への シンボリックリンクを持つ

● テーブルスペース内に作成された オブジェクトファイルの実体は **/home/postgres/pg13/ts1** に格納される

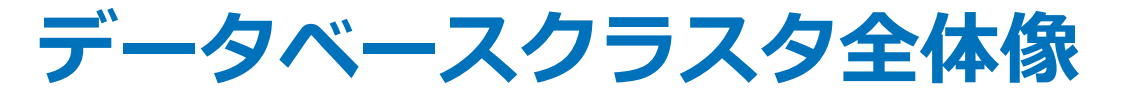

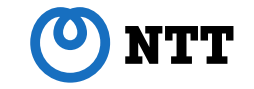

#### **/home/postgres/pg13/pgdata1**

- |-- PG\_VERSION
- |-- base
- |-- current\_logfiles
- |-- global
- |-- pg\_commit\_ts
- |-- pg\_dynshmem
- |-- pg\_hba.conf
- |-- pg\_ident.conf
- |-- pg\_logical
- |-- pg\_multixact
- |-- pg\_notify
- |-- pg\_replslot
- |-- pg\_serial
- |-- pg\_snapshots
- |-- pg\_stat
- |-- pg\_stat\_tmp
- |-- pg\_subtrans
- |-- pg\_tblspc
- |-- pg\_twophase

#### |-- **pg\_wal -> /home/postgres/pg13/pg\_wal1**

- |-- pg\_xact
- |-- postgresql.auto.conf
- |-- postgresql.conf
- |-- postmaster.opts
- `-- postmaster.pid

 pg\_walディレクトリも、initdbによる データベースクラスタ作成時に WAL格納ディレクトリを指定すると、 シンボリックリンクになり WALの実体を異なる領域に格納する

**● /home/postgres/pg13/pg\_wal1** に格納

Copyright 2021 NTT CORPORATION 15

# **アーカイブWAL**

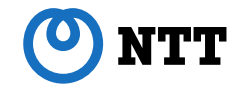

/home/postgres/pg13/pgdata1 -- データベースクラスタ /home/postgres/pg13/pg\_wal1 -- WALディレクトリ /home/postgres/pg13/ts1 -- テーブルスペースディレクトリ **/home/postgres/pg13/pgarch1 -- アーカイブWALディレクトリ**

## **アーカイブWAL**

- /home/postgres/pg13/pgdata1
- **アーカイブWALディレクトリ**

データベースクラスタ

**/home/postgres/pg13/pgarch1**

- アーカイブWALは、データベースクラスタ とは異なるディレクトリに保存
- アーカイブWALも、 物理バックアップからの復旧に必須
- ここでは同一サーバ上に保存しているが、 実際のバックアップ運用では、 PostgreSQL本体とは異なる サーバ・ストレージに保存することを推奨

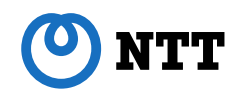

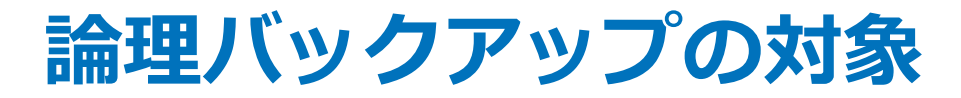

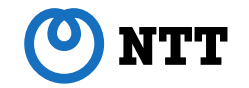

#### ● データベースクラスタ全体で共有するデータ

- Role(User)
- **•** Tablespace
- 各データベース定義および各データベースが保持する オブジェクト定義とデータ
	- **•** Database
	- Table
	- View(定義のみ)
	- Index
	- $\bullet$  Schema
	- **•** Extension
	- **Sequence**
	- **•** Function

## **論理バックアップの対象**

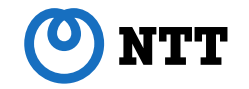

- 以下の設定ファイルは論理バックアップに含まれないため、 別途ファイルベースでバックアップしておく必要あり
	- postgresql.auto.conf
	- postgresql.conf
	- pq\_hba.conf
- その他、論理バックアップに含まれず、復旧時にリストアできない情報が存在 するため注意が必要
- 論理バックアップの対象に、リストアに必要な情報が含まれているかどうかは 環境や要件に応じて確認が必須
	- レプリケーションスロットの情報は含まれないため手動復旧が必要
	- データベースクラスタを再作成した場合、 各オブジェクトに割り当てられるOIDをそのままリストアすることはできない

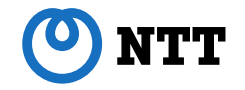

# **バックアップ実践**

Copyright 2021 NTT CORPORATION 200

**利用アプリケーション・手順**

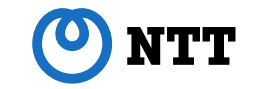

- PostgreSQL 本体付属のクライアントアプリケーションを利用
- **論理バックアップ は pg\_dump · pg\_dumpall**
- **論理バックアップからのリストア は pg\_restore**
- **物理バックアップ は pg\_basebackup**
- 物理バックアップからのリストア・リカバリ は OSコマンド

**利用アプリケーション・手順**

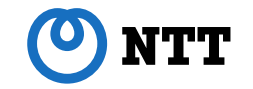

- **論理バックアップは SQLでのデータ抽出、** 物理バックアップは rsync コマンドと組み合わせた バックアップといった、異なる手法も複数存在する
- 今回は最も汎用的なアプリケーション・手順での実践例を紹介

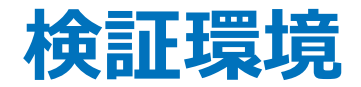

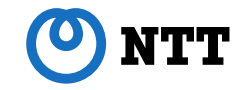

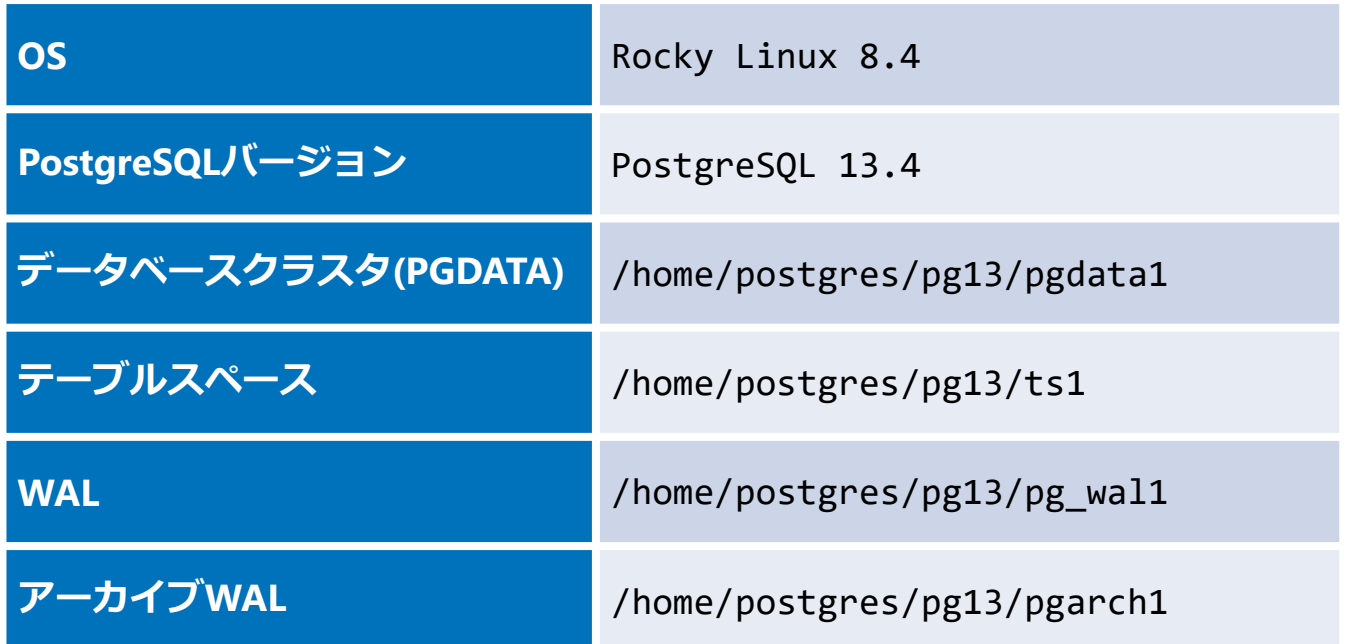

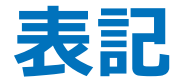

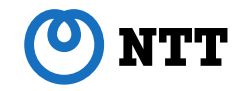

- [postgres]\$ -- OS の postgres ユーザで実行
- [root]# -- OS の root ユーザで実行

**論理バックアップシナリオ**

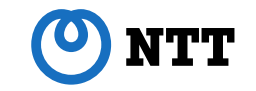

- pg\_dumpall で各データベースのデータも取得可能だが、 データベースの単位データはpg\_dumpで取得した方が データベース個別のリストアなど柔軟に対応可能
- pg\_dumpall では、データベースクラスタ全体で共有の情報、 つまりロールとテーブルスペース情報のみ収集するのが定番
- データベースがすべて破損した時、 論理バックアップから復旧する手順を想定

# **論理バックアップシナリオ**

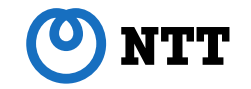

- 1. 設定ファイルのバックアップ
- 2. pg\_dumpall によるバックアップ
- 3. pg\_dump によるバックアップ
- 4. データ全損、ディレクトリの復旧
- 5. データベースクラスタ・設定ファイルの復旧と起動
- 6. pg\_dumpall バックアップのリストア
- 7. pg\_restore によるリストア
- 8. 統計情報収集

**1. 設定ファイルのバックアップ**

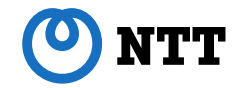

**[postgres]\$ mkdir /home/postgres/pg13/pgdata1\_bk**

**cd /home/postgres/pg13**

- **cp -p pgdata1/postgresql.conf pgdata1\_bk/postgresql.conf**
- **cp -p pgdata1/postgresql.auto.conf pgdata1\_bk/postgresql.auto.conf**
- **cp -p pgdata1/pg\_hba.conf pgdata1\_bk/pg\_hba.conf**

### ● 設定ファイルはファイルベースでバックアップ取得

サーバ破損に備えて別サーバに保管すべき、設定変更時は必ずバックアップ

**2. pg\_dumpall によるバックアップ**

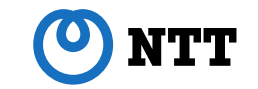

```
[postgres]$
pg_dumpall -U postgres -h localhost -p 5432 ¥
 --globals-only --file=pg_dumpall_dbcluster1.dmp
--globals-only -- データベースクラスタ全体で共有する
             ロール情報およびテーブルスペース情報のみダンプ
-U postgres -- 論理バックアップはスーパーユーザであるpostgresユーザで取得
-h localhost -- 接続先ホスト、今回はローカルホスト上のPostgreSQLに接続
-p 5432 -- 接続先ポート、PostgreSOLのデフォルトポートは5432
```
### ● ロール情報、テーブルスペース情報の取得

**3. pg\_dump によるバックアップ**

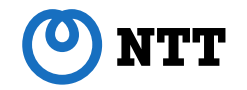

```
[postgres]$
pg_dump -U postgres -h localhost -p 5432 ¥
  --format=custom -d postgres --file=pg_dump_postgres.dmp
```

```
pg_dump -U postgres -h localhost -p 5432 ¥
  --format=custom -d db1 --file=pg_dump_db1.dmp
```

```
format=custom -- カスタム形式アーカイブのダンプファイルを出力。デフォルトで圧縮され、
           pg_restoreによるテーブル単位のリストアなど柔軟な操作が可能な形式
```

```
● postgres データベースと、db1 データベースのバックアップを
 個別に取得
```
**4. データ全損、ディレクトリ再作成**

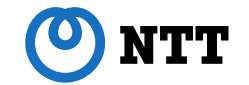

**[postgres]\$**

- **rm -f -r /home/postgres/pg13/pgdata1**
- **rm -f -r /home/postgres/pg13/pg\_wal1**
- **rm -f -r /home/postgres/pg13/ts1**
- **rm -f -r /home/postgres/pg13/pgarch1**

**mkdir -p /home/postgres/pg13/pgdata1 /home/postgres/pg13/pgarch1 ¥ /home/postgres/pg13/pg\_wal1 /home/postgres/pg13/ts1**

**chmod 700 /home/postgres/pg13/pgdata1 /home/postgres/pg13/pgarch1 ¥ /home/postgres/pg13/pg\_wal1 /home/postgres/pg13/ts1**

● データベースがすべて破損したことを想定しデータを削除後、 各ディレクトリを再作成

### **5. データベースクラスタ・設定ファイルの復旧と起動**

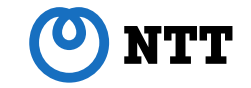

**[postgres]\$ initdb -D /home/postgres/pg13/pgdata1 -X /home/postgres/pg13/pg\_wal1 ¥ --encoding=UTF8 --no-locale --data-checksums**

- **cd /home/postgres/pg13**
- **cp -p pgdata1\_bk/postgresql.conf pgdata1/postgresql.conf**
- **cp -p pgdata1\_bk/postgresql.auto.conf pgdata1/postgresql.auto.conf**
- **cp -p pgdata1\_bk/pg\_hba.conf pgdata1/pg\_hba.conf**

**pg\_ctl start**

● データベースクラスタを initdb により生成した後、 設定ファイルをリストアして PostgreSQL を起動

**6. pg\_dumpall バックアップのリストア**

**[postgres]\$ psql -U postgres -h localhost -p 5432 -d postgres -f pg\_dumpall\_dbcluster1.dmp**

postgresロールは、initdb時点で作成されているため、リストア時に 「postgresロールが既に存在する」というERRORが発生するが、無視して問題ないため対処不要

psql:pg\_dumpall\_dbcluster1.dmp:16: ERROR: role "postgres" already exists

● pg\_dumpall で取得したロール情報とテーブルスペース情報のリストア

# **7. pg\_restore によるリストア**

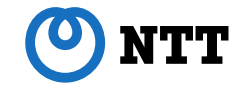

**[postgres]\$ pg\_restore -U postgres -h localhost -p 5432 --format=custom ¥ --clean --create --if-exists -d template1 pg\_dump\_postgres.dmp**

**pg\_restore -U postgres -h localhost -p 5432 --format=custom ¥ --clean --create --if-exists -d template1 pg\_dump\_db1.dmp**

clean,create,if-exists -- これらのオプションを同時に指定すると、リストア処理開始時に、 リストア対象データベースが存在する場合は削除後再作成、存在しない場合は作成する。 postgresデータベースは再作成、db1データベースは新規作成されることになる。

-d template1 -- 上記オプションにより、リストア対象データベースを削除後再作成するためには、 pg\_restoreを開始する時点での接続先には、リストア対象とは異なるデータベースを 指定する必要がある。デフォルトで用意されているtemplate1を指定。 template1は接続先となるだけで、リストア自体はダンプが持つリストア対象データベースである、 postgresおよびdb1に対して実行される。

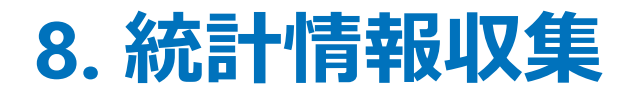

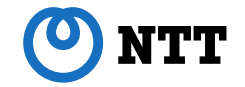

**[postgres]\$ psql -c "ANALYZE" postgres psql -c "ANALYZE" db1**

- データリストア後は、データベース全体に対してANALYZEを 手動実行して、すみやかに統計情報を最新化しておくことを推奨
- データの正常性確認は実際の各テーブルの状況を確認する必要あり

# **pg\_basebackup**

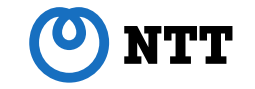

- 物理バックアップを取得するためのクライアントアプリケーション
- データベースクラスタにくわえて、 バックアップ中に生成されたWALの収集が可能
- バックアップ時点への復旧には、pg\_basebackupで取得した データベースクラスタと、バックアップ中に生成されたWALが必須
# **pg\_basebackup**

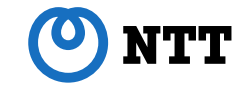

 故障発生時点直前までリカバリしたい場合、 pg\_basebackup 取得時点から故障発生時点直前までのWALが必須。 故障が発生したデータベースクラスタのアーカイブWALと、 データベースクラスタに残った未アーカイブのWALが必要となる

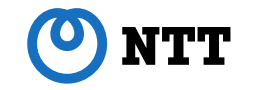

- デフォルトで --xlog-method=stream オプションにより、 バックアップ中に生成されたWALをバックアップ取得と並行収集する
- --xlog-method=fetch を指定した場合、バックアップ完了後に WALの収集を開始するため、バックアップ中に必要なWALが リサイクルされてしまうと、pg\_basebackup は失敗する
- --xlog-method=fetch は、9.6以前の -x(--xlog)オプション指定時と 同じ動作のため、9.6以前の pg\_basebackup では、 WAL収集失敗によるエラー発生事例が多い

# **pg\_basebackupのバックアップ**

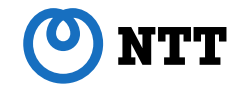

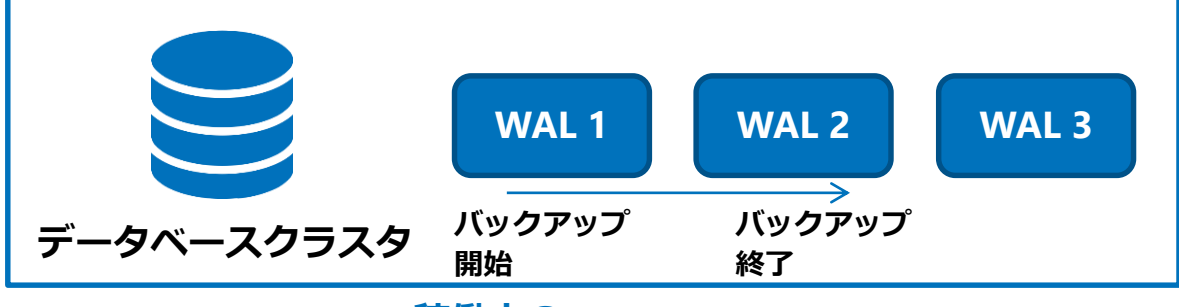

**稼働中のPostgreSQL**

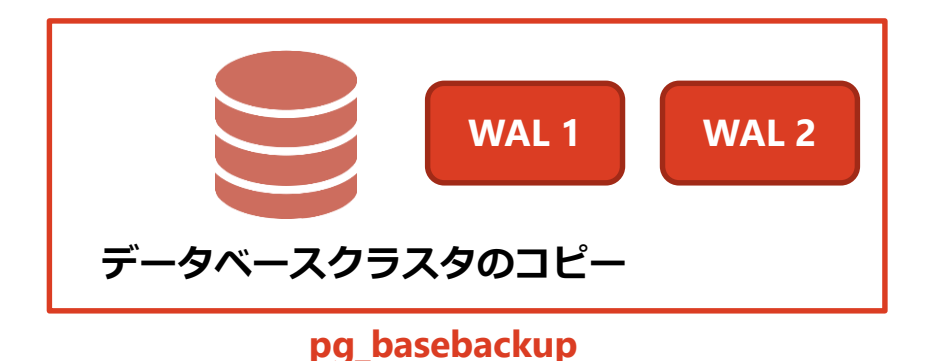

pg basebackup は、 データベースクラスタにくわえて バックアップ中の更新データを含む WALを収集

これにより、バックアップ時点であれば このバックアップのみで復旧できる スタンドアロンバックアップとなっている

# **pg\_basebackupとアーカイブWAL**

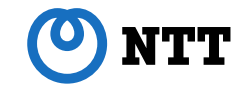

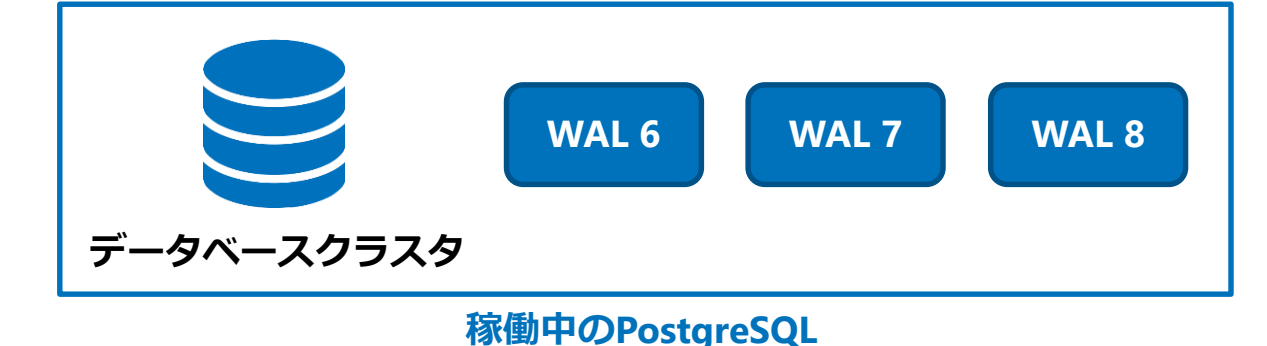

PostgreSQLは、データ更新時に WALに更新内容を書き込み、 書き込み終わったWALが 順次アーカイブされる

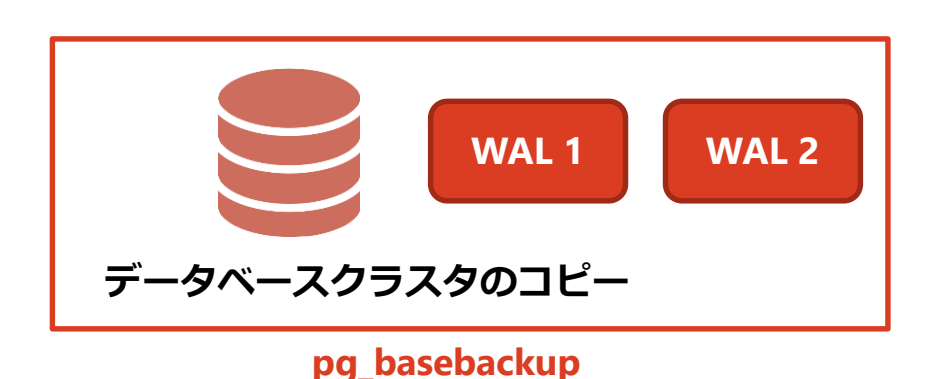

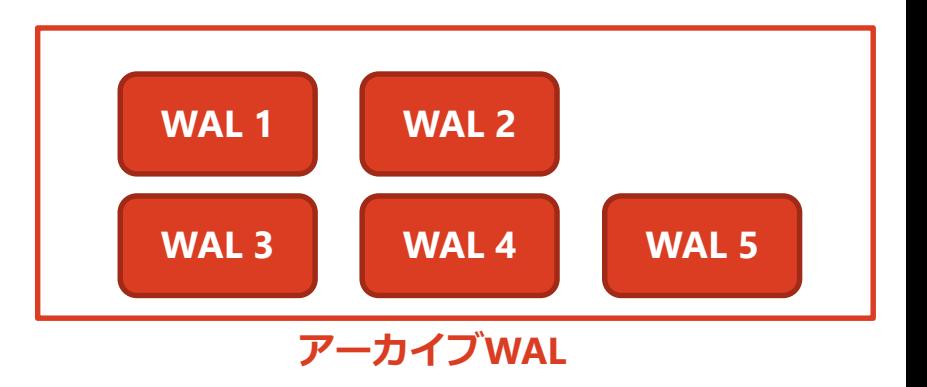

Copyright 2021 NTT CORPORATION 39

# **pg\_basebackupのリストア・リカバリ**

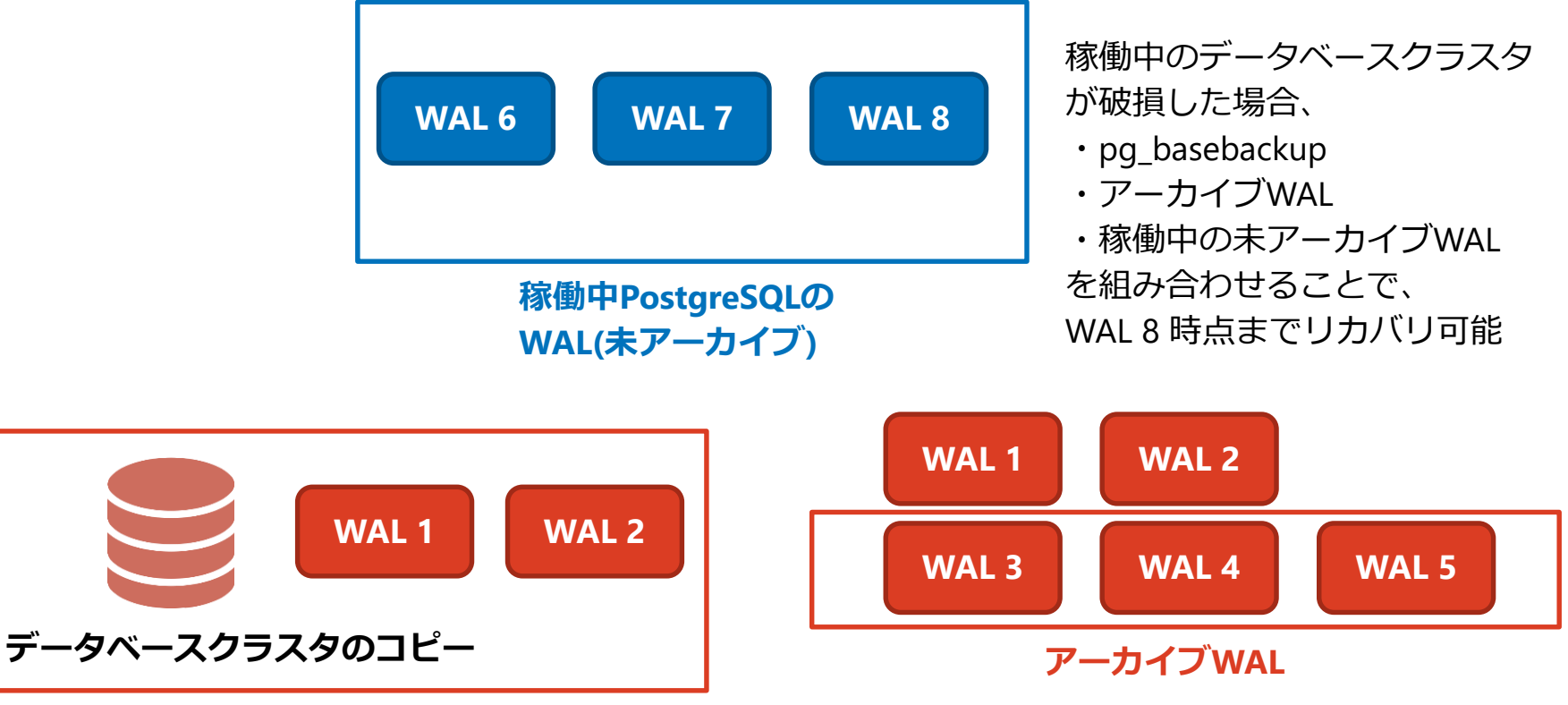

**NTT** 

**物理バックアップシナリオ 1**

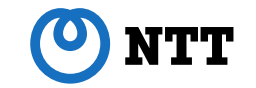

● WALをふくめてすべてのデータが破損した時、 物理バックアップ取得時点に復旧するシナリオ

# **物理バックアップシナリオ 1**

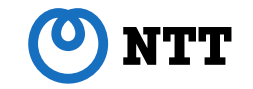

- 1. pg\_basebackup によるバックアップ
- 2. データ全損、ディレクトリの復旧
- 3. バックアップの展開
- 4. 起動および統計情報収集

**1. pg\_basebackup によるバックアップ**

**[postgres]\$ pg\_basebackup -U postgres -h localhost -p 5432 ¥ -D /home/postgres/pg13/pg\_basebackup --format=tar --gzip**

-D /home/postgres/pg13/pg\_basebackup -- pg\_basebackupによるバックアップ取得先 --format=tar -- tar形式での取得。テーブルスペースやWALを個別にtar形式で取得する --gzip -- tarファイルをgzip形式で圧縮

● pg\_basebackup による物理バックアップの取得

● テーブルスペースを含むデータベースクラスタに対して、 同じサーバ上でpg\_basebackupを実行すると、 稼働中のテーブルスペースディレクトリにバックアップを 取得しようとして競合するため、tar形式で取得する必要がある

**1. pg\_basebackup によるバックアップ**

```
[postgres]$
ls -l /home/postgres/pg13/pg_basebackup
total 4280
-rw-------. 1 postgres postgres 484 Oct 19 10:11 16387.tar.gz
-rw-------. 1 postgres postgres 178364 Oct 19 10:11 backup_manifest
-rw-------. 1 postgres postgres 4177222 Oct 19 10:11 base.tar.gz
-rw-------. 1 postgres postgres 17064 Oct 19 10:11 pg_wal.tar.gz
16387.tar.gz -- テーブルスペースディレクトリのバックアップ(自動的に割り振られるOID名)
base.tar.gz -- データベースクラスタのバックアップ
pg_wal.tar.gz -- 同時に収集したWALのバックアップ
```
backup manifest -- バックアップデータの検証用ファイル

**2. データ全損、ディレクトリ再作成**

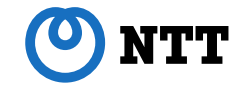

**[postgres]\$**

- **rm -f -r /home/postgres/pg13/pgdata1**
- **rm -f -r /home/postgres/pg13/pg\_wal1**
- **rm -f -r /home/postgres/pg13/ts1**
- **rm -f -r /home/postgres/pg13/pgarch1**

**mkdir -p /home/postgres/pg13/pgdata1 /home/postgres/pg13/pgarch1 ¥ /home/postgres/pg13/pg\_wal1 /home/postgres/pg13/ts1**

**chmod 700 /home/postgres/pg13/pgdata1 /home/postgres/pg13/pgarch1 ¥ /home/postgres/pg13/pg\_wal1 /home/postgres/pg13/ts1**

● データベースがすべて破損したことを想定しデータを削除後、 各ディレクトリを再作成

**3. バックアップの展開**

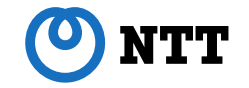

**[postgres]\$ tar xvf base.tar.gz -C /home/postgres/pg13/pgdata1 tar xvf pg\_wal.tar.gz -C /home/postgres/pg13/pg\_wal1 tar xvf 16387.tar.gz -C /home/postgres/pg13/ts1**

**rm -r /home/postgres/pg13/pgdata1/pg\_wal ln -s /home/postgres/pg13/pg\_wal1 /home/postgres/pg13/pgdata1/pg\_wal**

#### ● 取得したバックアップをそれぞれのディレクトリに展開する

 pg\_wal ディレクトリはシンボリックリンクとしてはリストアされず、 手動でシンボリックリンクを再作成する必要がある

## **4. 起動および統計情報収集**

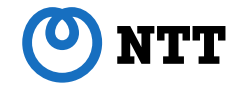

**[postgres]\$ pg\_ctl start**

**psql -c "ANALYZE" postgres psql -c "ANALYZE" db1**

- バックアップ取得時点であれば、リカバリ設定等は不要で、 リストア後そのまま起動することが可能
- 物理バックアップからの復旧時も手動での統計情報収集を推奨

**物理バックアップシナリオ 2**

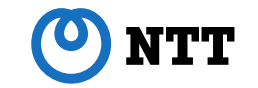

- 未アーカイブのWALを用いて、故障発生時点の直前まで リカバリするシナリオ
- データベースクラスタが破損しても、 pg\_walに残った未アーカイブWALが正常な状態で残っていれば、
	- ・データベースクラスタのバックアップ
	- ・アーカイブWAL
	- ・pg\_walに残った未アーカイブのWAL

を用いることで、未アーカイブのWALが持つ更新情報まで復旧可能

# **物理バックアップシナリオ 2**

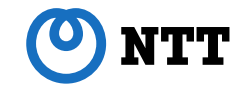

- 1. pg\_basebackup によるバックアップ
- 2. データ全損、ディレクトリの復旧
- 3. 未アーカイブWALの退避
- 4. バックアップの展開
- 5. 未アーカイブWALのリストア
- 6. アーカイブWALの確認
- 7. リストア設定追加、リカバリシグナルファイル作成
- 8. 起動および統計情報収集

**1. pg\_basebackup によるバックアップ TTV** 

**[postgres]\$ pg\_basebackup -U postgres -h localhost -p 5432 ¥ -D /home/postgres/pg13/pg\_basebackup --format=tar --gzip**

**1. pg\_basebackup によるバックアップ**

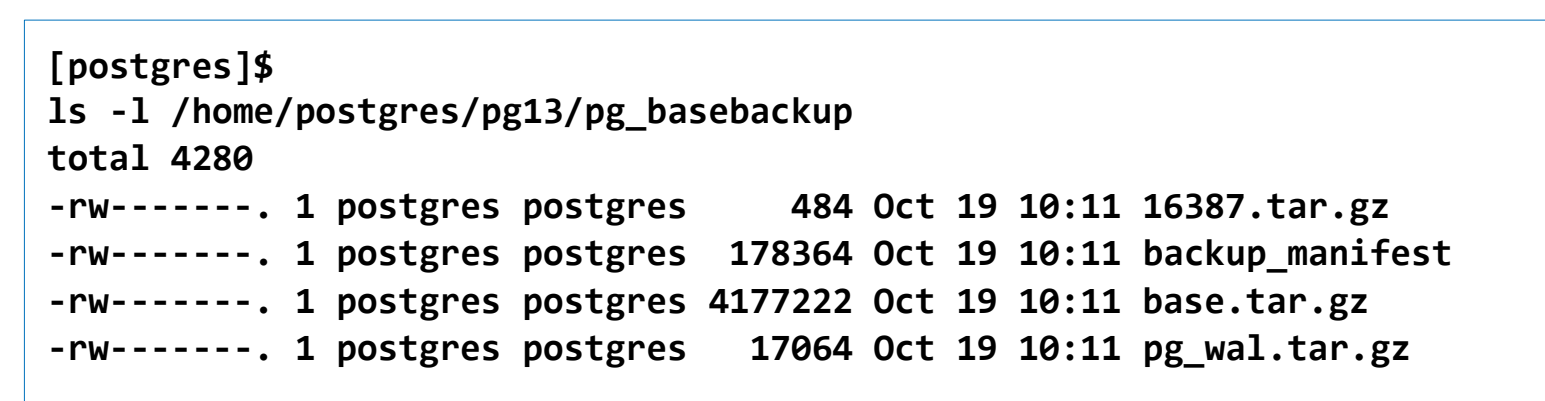

**2. データ全損、ディレクトリの復旧**

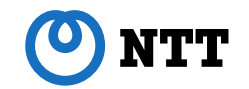

**[postgres]\$ rm -f -r /home/postgres/pg13/pgdata1 rm -f -r /home/postgres/pg13/ts1**

**mkdir -p /home/postgres/pg13/pgdata1 /home/postgres/pg13/ts1 chmod 700 /home/postgres/pg13/pgdata1 /home/postgres/pg13/ts1**

#### ● データベースクラスタおよびテーブルスペース領域のデータは 破損したとして削除しディレクトリを再作成

**3. 未アーカイブWALの退避**

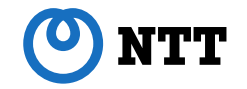

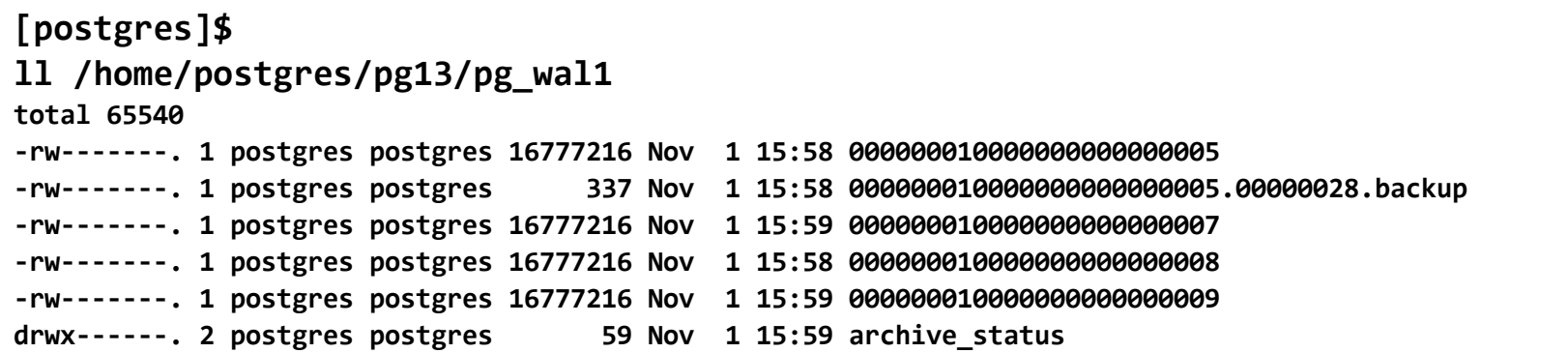

**mkdir /home/postgres/pg13/pg\_wal1\_tmp mv /home/postgres/pg13/pg\_wal1/\* /home/postgres/pg13/pg\_wal1\_tmp**

#### ● pg\_wal1 ディレクトリに残った、未アーカイブのWALは リカバリ時に使用するため退避しておく

**4. バックアップの展開**

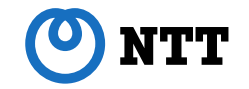

**[postgres]\$ tar xvf base.tar.gz -C /home/postgres/pg13/pgdata1 tar xvf pg\_wal.tar.gz -C /home/postgres/pg13/pg\_wal1 tar xvf 16387.tar.gz -C /home/postgres/pg13/ts1**

**rm -r /home/postgres/pg13/pgdata1/pg\_wal ln -s /home/postgres/pg13/pg\_wal1 /home/postgres/pg13/pgdata1/pg\_wal**

#### ● 取得したバックアップをそれぞれのディレクトリに展開する

 pg\_wal ディレクトリはシンボリックリンクとしてはリストアされず、 手動でシンボリックリンクを再作成する必要がある

**5. 未アーカイブWALのリストア**

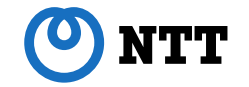

**[postgres]\$ cp -p -r /home/postgres/pg13/pg\_wal1\_tmp/\* /home/postgres/pg13/pg\_wal1/**

● 退避しておいた未アーカイブのWALを読み込めるようにリストア

# **6. アーカイブWALの確認**

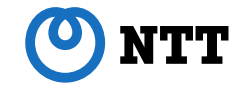

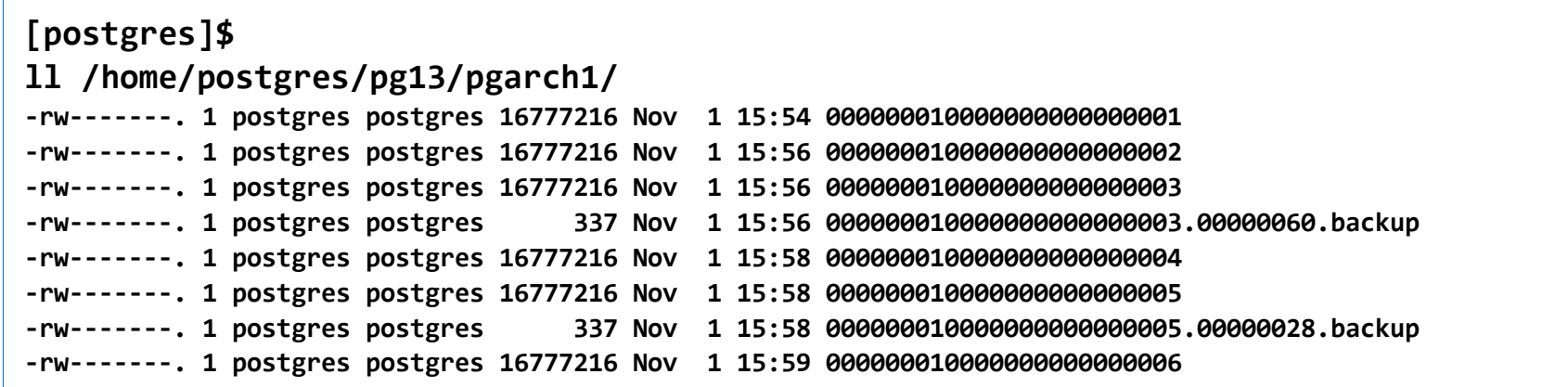

- リカバリ時に使用するアーカイブWALの確認
- 他サーバに保管している場合は、PostgreSQLが読み込める ディレクトリにアーカイブWALを展開しておく必要あり

#### **7. リストア設定追加、リカバリシグナルファイル作成**

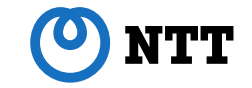

```
[postgres]$
echo "restore_command = 'cp /home/postgres/pg13/pgarch1/%f "%p"'" ¥
  >> $PGDATA/postgresql.conf
```
**touch \$PGDATA/recovery.signal**

- restore\_command に アーカイブWALディレクトリを指定し、 起動時のリカバリ処理でアーカイブWALを読み込ませる
- \$PGDATAにrecovery.signal ファイルを作成してから起動すると、 PostgreSQLはリカバリモードで起動する

### **8. 起動および統計情報収集**

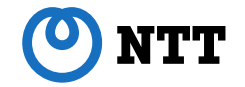

**[postgres]\$ pg\_ctl start**

**psql -c "ANALYZE" postgres psql -c "ANALYZE" db1**

### **未アーカイブWALによる故障直前までの復旧**

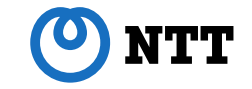

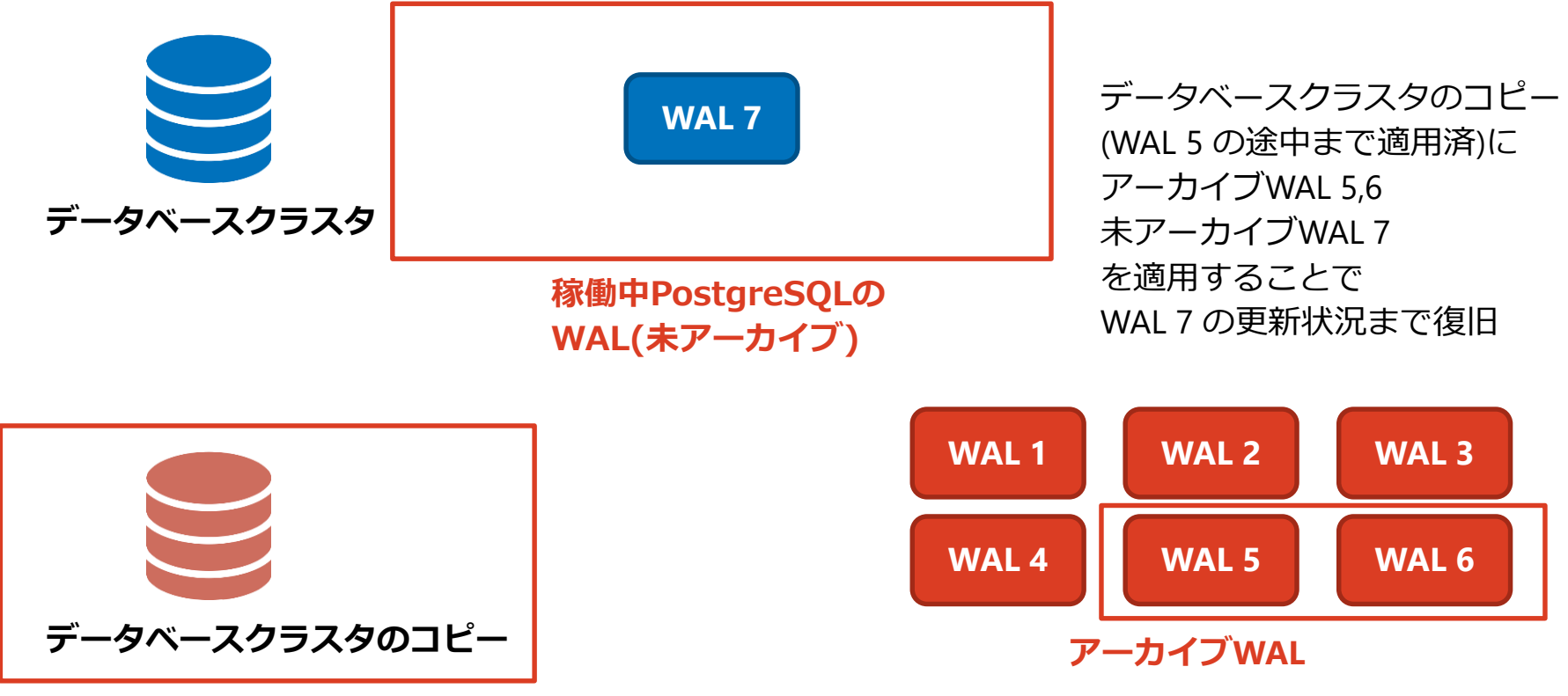

**pg\_basebackup**

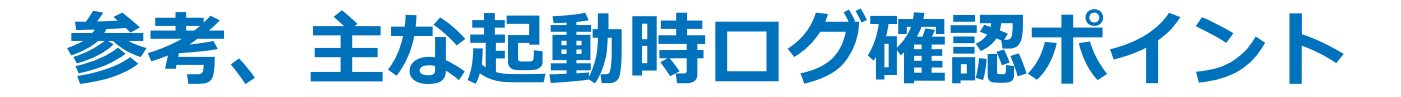

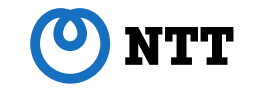

-- データベースクラスタが中断した時刻、つまりバックアップ取得時刻 **"database system was interrupted; last known up at 2021-11-01 15:58:05 JST"**

-- WALの適用により復旧できた、最も最近完了した、トランザクション完了時の時刻 **"last completed transaction was at log time 2021-11-01 15:59:29.265732+09"**

-- リカバリ処理完了後、タイムラインIDと呼ばれる分岐点を管理するIDが変更されたことを示す **"selected new timeline ID: 2"**

-- リカバリ処理完了を示す **"archive recovery complete"**

-- PostgreSQLが正常に起動し、接続を受け入れられる状況になったことを示す **"database system is ready to accept connections"**

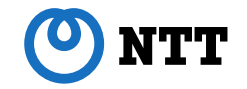

# **バックアップ管理ツール**

Copyright 2021 NTT CORPORATION 61

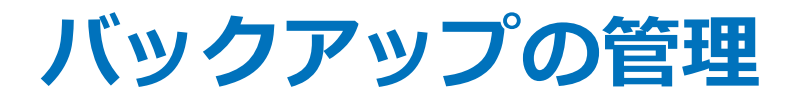

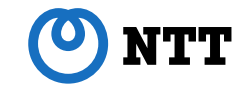

- バックアップをスケジュール起動したり管理する仕組みを PostgreSQL本体は持っていない
- pg\_basebackup の起動や、不要となったバックアップおよび アーカイブWALの削除などをスクリプト化して運用する必要がある
- 多くのデータベースクラスタのバックアップを 管理する必要がある場合は煩雑

**バックアップの管理**

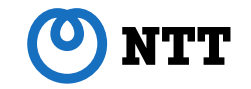

- バックアップ管理ツールを使うことで管理負荷を軽減できる
- 管理ツールであっても、物理バックアップによるリストア、リカバリ を実施することに変わりはない
- 物理バックアップの仕組みを理解したうえで、さらに バックアップ管理ツール自体の習熟が必要になる点は注意が必要

**バックアップ管理ツール**

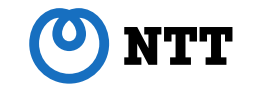

- 2020,2021年 に PostgreSQL News の Related Open Source タグで リリース情報が展開されたバックアップ管理ツールを紹介
- 上記に加えて、NTT OSSセンタが主要コントリビュータである pg\_rmanも紹介
- いずれも、物理バックアップおよびアーカイブWALの管理が可能

**バックアップ管理ツール**

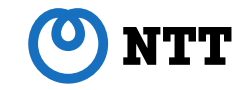

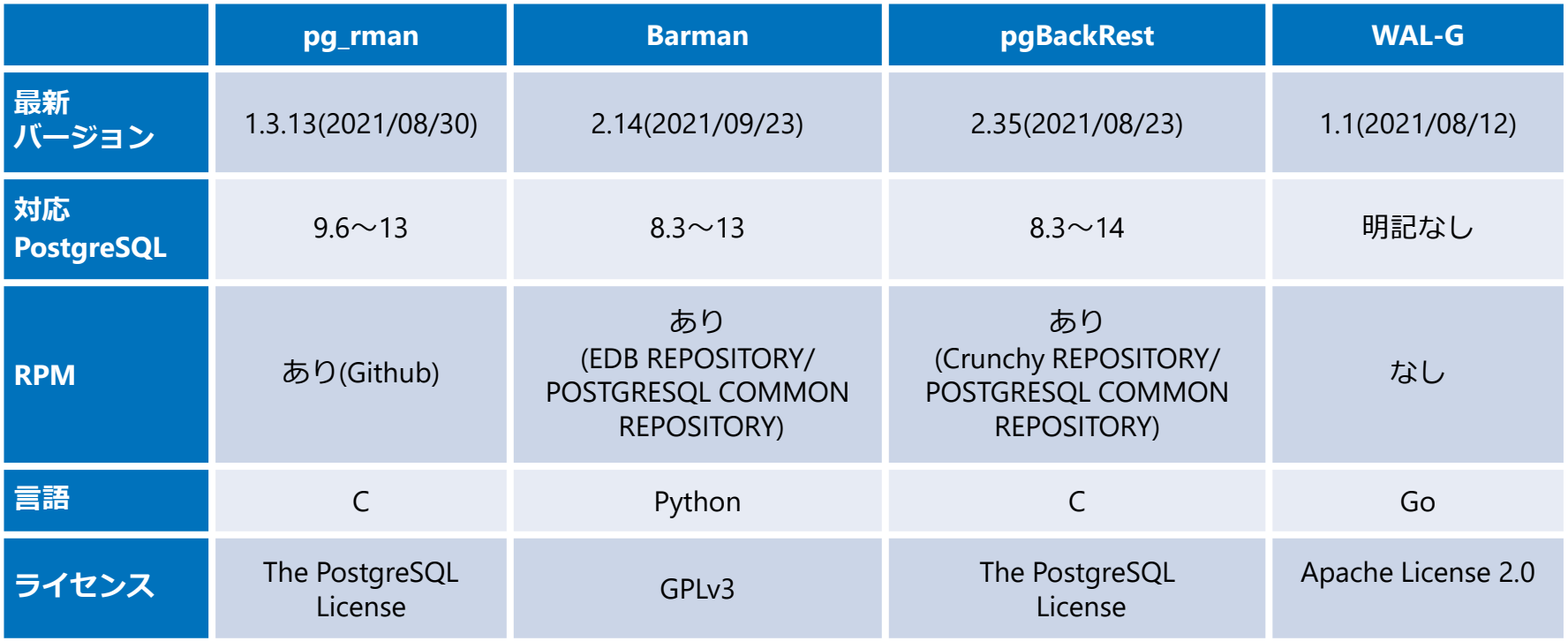

**バックアップ管理ツール**

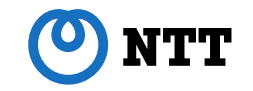

- デファクトスタンダードとなっているツールは現状ない
- 増分バックアップやリソース制御機能を備えたツールもあるため、 要件に合わせて選定するのが望ましい
- インストール、環境設定、バックアップリストアの手順を紹介

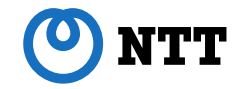

# **pg\_rman**

Copyright 2021 NTT CORPORATION 67

**pg\_rman インストール・環境設定**

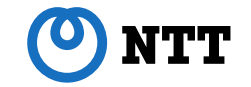

https://github.com/ossc-db/pg\_rman/releases からRPMを入手

```
[root]#
rpm ivh pg_rman-1.3.13-1.pg13.rhel8.x86_64.rpm
```

```
[postgres]$
mkdir /home/postgres/pg13/pg_rman -- バックアップカタログ用ディレクトリ
```
-- バックアップカタログの初期化 **pg\_rman init -B /home/postgres/pg13/pg\_rman ¥ -D /home/postgres/pg13/pgdata1 -A /home/postgres/pg13/pgarch1**

**pg\_rman バックアップ・リストア**

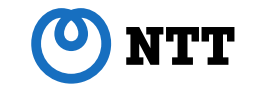

```
[postgres]$
export BACKUP_PATH=/home/postgres/pg13/pg_rman
pg_rman backup --backup-mode=full --progress -- バックアップ
pg_rman show -- バックアップ一覧確認
pg_rman validate -- バックアップ検証(実行しないとリストア不可)
pg_ctl stop -m immediate
pg_rman restore -- リストア
pg_ctl start
```
● 既存データベースクラスタの状態確認や、 recovery関連設定、recovery.signalの作成は自動的に行われる

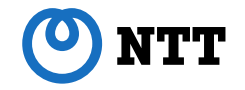

# **Barman**

 $C$ opyright 2021 NTT CORPORATION  $70$ 

### **Barman インストール・環境設定**

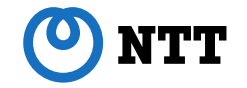

**https://ftp.postgresql.org/pub/repos/yum/common/redhat/rhel-8-x86\_64/からRPMを入手**

```
[root]#
rpm ivh barman-2.14-1.rhel8.noarch.rpm
rpm ivh barman-cli-2.14-1.rhel8.noarch.rpm 
rpm ivh python3-barman-2.14-1.rhel8.noarch.rpm
```
**mkdir /var/log/pg\_barman /home/postgres/barman chown postgres:postgres /var/log/pg\_barman /home/postgres/barman**

```
cat <<EOF >> /etc/barman.conf -- Barman全体設定ファイル
barman_user = postgres
barman home = /home/postgres/barman -- Barmanバックアップ格納ディレクトリ
log_file = /var/log/pg_barman/barman.log
EOF
```
### **Barman 環境設定**

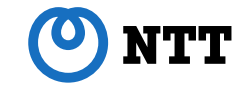

```
[root]#
cat <<EOF >> /etc/barman.d/pg.conf -- Barmanバックアップ取得対象DB設定ファイル
[pg]
description = "Our main PostgreSQL server"
conninfo = host=localhost user=barman dbname=postgres
backup_method = postgres
streaming_conninfo = host=localhost user=streaming_barman dbname=postgres
streaming_archiver = on
slot_name = barman
create_slot = auto
EOF
```
**Barman 環境設定、WALバックアップ**

```
[postgres]#
createuser -s -P barman
createuser -P --replication streaming_barman
cat <<EOF >> $PGDATA/postgresql.conf
archive_mode = off -- Barmanがアーカイブするためoff
EOF
barman receive-wal pg &>/dev/null & -- BarmanがWALをストリーミング収集・アーカイブ
barman switch-wal --force --archive pg
barman check pg
```
#### ● WALをストリーミング収集する機能が備わっている

**Barman バックアップ・リストア**

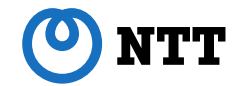

**[postgres]# barman backup pg** -- バックアップ **barman list-backup pg** -- バックアップ一覧確認

**pg\_ctl stop -m immediate barman recover pg 20211019T112204 /home/postgres/pg13/pgdata1** -- リストア **pg\_ctl start**

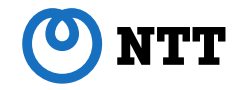

# **pgBackRest**

Copyright 2021 NTT CORPORATION 75

**pgBackRest インストール・環境設定**

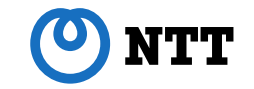

https://ftp.postgresql.org/pub/repos/yum/common/redhat/rhel-8-x86\_64/からRPMを入手

```
[root]#
rpm ivh pgbackrest-2.35-1.rhel8.x86_64.rpm
```
**mkdir /home/postgres/pgbackrest chmod 750 /home/postgres/pgbackrest**

```
cat <<EOF > /etc/pgbackrest.conf
[global]
repo1-path=/home/postgres/pgbackrest -- リポジトリディレクトリ
```

```
[main]
pg1-path=/home/postgres/pg13/pgdata1 -- バックアップ対象データベースクラスタ
EOF
```
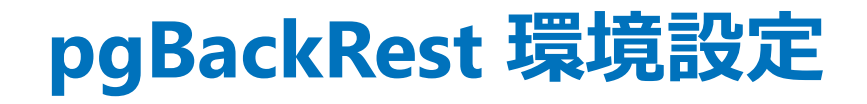

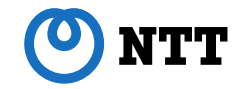

```
[postgres]$
-- archive command で pgBackRest を利用
cat <<EOF >> $PGDATA/postgresql.conf
archive_command = 'pgbackrest --stanza=main archive-push %p'
EOF
pg_ctl restart
-- バックアップカタログ作成
pgbackrest --stanza=main --log-level-console=info stanza-create
-- バックアップカタログ確認
```
**pgbackrest --stanza=main --log-level-console=info check**

● アーカイブ処理もpgBackRestのコマンドを利用する必要がある

**pgBackRest バックアップ・リストア**

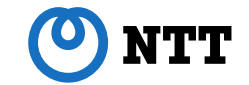

**[postgres]\$ pgbackrest --stanza=main --log-level-console=info backup** -- バックアップ

**pg\_ctl stop -m immediate**

**rm -f -r /home/postgres/pg13/pgdata1 rm -f -r /home/postgres/pg13/ts1**

```
pgbackrest --stanza=main restore -- リストア
pg_ctl start
```
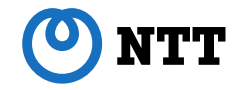

# **WAL-G**

Copyright 2021 NTT CORPORATION **79** 

**WAL-G インストール**

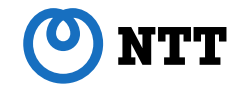

```
[root]#
mkdir /root/.go
export GOPATH=$HOME/.go
go get github.com/wal-g/wal-g
cd $GOPATH/src/github.com/wal-g/wal-g
make install
make deps
make pg_build
```
**cp -p /root/.go/src/github.com/wal-g/wal-g/main/pg/wal-g /usr/bin**

### ● RPMパッケージがないため、ビルドする必要あり

## **WAL-G 事前設定**

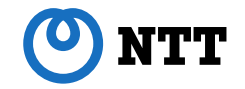

```
[postgres]$
mkdir -p /home/postgres/wal-g/backup
```

```
cat <<EOF >> ~/.bash_profile
export WALG_FILE_PREFIX=/home/postgres/wal-g/backup -- WAL-Gバックアップディレクトリ
EOF
```

```
cat <<EOF >> $PGDATA/postgresql.conf
archive_command = '/usr/bin/wal-g wal-push %p' -- archive_command で WAL-G を利用
EOF
```

```
pg_ctl restart
```
**WAL-G バックアップ・リストア**

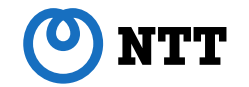

**[postgres]\$ wal-g backup-push /home/postgres/pg13/pgdata1** -- バックアップ **wal-g backup-list** -- バックアップ一覧確認

**pg\_ctl stop -m immediate rm -f -r /home/postgres/pg13/pgdata1 rm -f -r /home/postgres/pg13/ts1**

**wal-g backup-fetch /home/postgres/pg13/pgdata1 LATEST** -- リストア

```
cat <<EOF >> $PGDATA/postgresql.conf
restore_command = '/usr/bin/wal-g wal-fetch %f %p' -- restore_command で WAL-G を利用
EOF
touch $PGDATA/recovery.signal
pg_ctl start
```
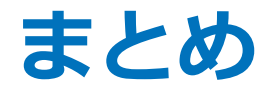

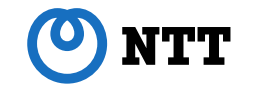

- 論理バックアップの対象は、 データベースクラスタ共有の情報(ロール、テーブルスペース)および 各データベースの情報
- 物理バックアップの対象は、 データベースクラスタのファイルとアーカイブWAL

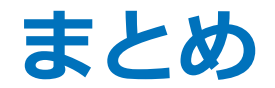

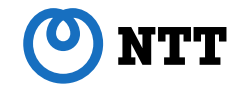

- 論理バックアップからの復旧はシンプルだが、 バックアップ時点にしか復旧できない
- 物理バックアップからの復旧は複雑、 WALをどのように適用してリカバリするかによって手順も異なる
- 多くのデータベースクラスタのバックアップ管理が必要であったり、 特定の機能が必要な場合は、バックアップ管理ツールの利用を検討